# **AutoCAD 2002 är här!**

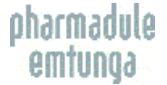

#### **En betatestare berättar**

*Innan en ny programrelease presenteras får ett antal användare av programmet över hela världen testa den. De kallas Betatestare och deras uppgift är att hitta eventuella "buggar" och testa nya funktioner.* 

*Inför lanseringen av AutoCAD 2002 fick två nordiska användare möjlighet att "betatesta" programmet. En av dem var Jimmy Bergmark på företaget Pharmadule Emtunga AB. Testperioden inleddes i början av februari i år.* 

*Pharmadule Emtunga konstruerar nyckelfärdiga läkemedelsfabriker, bostadsplattformar och servicemoduler för offshoreindustrin samt tekniska moduler för telecom och minigaskraftverk. Jimmy Bergmark har arbetat med AutoCAD sedan 1989. Här är en rapport om vad han tyckte om sin betaversion av AutoCAD 2002:* 

Jag fick den första betaversionen i februari och började sedan allteftersom att även låta andra användare på företaget börja använda den. Totalt har det varit omkring 15 ingenjörer på Emtunga/Pharmadule som arbetat med testversionerna i sitt dagliga arbete.

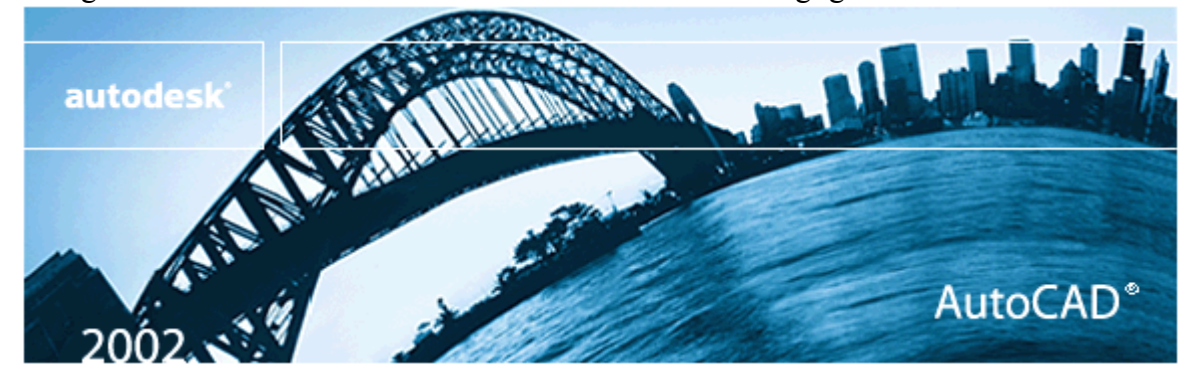

# **Vad är nytt med AutoCAD 2002?**

## **Verkligt Associativ Måttsättning**

AutoCAD 2002 innehåller äntligen det vi alla önskat oss länge, verkligt associativ måttsättning. Det innebär att måttsättningen är associerad till objekten på ritningen. Om objekten flyttas eller ändrar utseende så uppdateras också måttsättningen automatiskt. Det här inkluderar också hänvisningslinjekommentarer/leaders. Däremot flyttar sig inte hänvisningstexten.

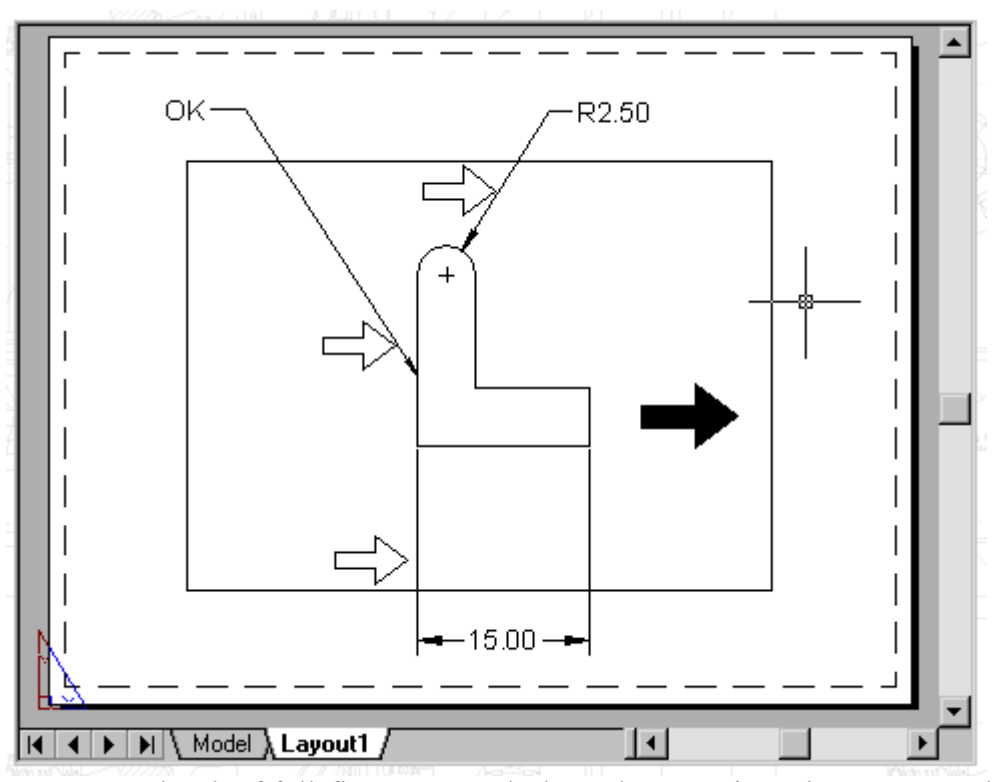

En annan mycket kraftfull finess är att du kan placera måtten i pappersrymden/paper space. Måtten behåller sin associativitet vare sig objekten i modellrymden/model space ändras, fönstret/viewport flyttas eller om du panorerar eller zoomar i layoutfönstret. Till på köpen fungerar det även att måttsätta mot en xref och uppdateras geometrin i xreffen så följer måtten med. Däremot blir man inte varnad om geometrin raderas så att måttet blir överflödigt. För att kunna hitta mått som inte är associativa kan man t.ex. använda QSELECT eller genom ett egenutvecklat program.

Jag provade också att måttsätta POINT's väggar och ventilationskanaler men tyvärr så behöll inte måttsättningen sin associativitet när POINT's objekt ändrades.

Till hjälp för den nya typen av måttsättning har det tillkommit en del nya kommandon. Dessutom har det tillkommit en systemvariabel, DIMASSOC, som kontrollerar associativiteten per ritning. Den ersätter tidigare DIMASO. Den här typen av verkligt associativ måttsättning gör också att DIMLFAC och DIMSCALE inte längre blir så viktiga om ens använda över huvud taget.

- DIMDISASSOCIATE Tar bort associativiteten från valda mått
- DIMREASSOCIATE Associerar valda mått till geometriska objekt
- DIMREGEN Uppdaterar placeringen av alla associativa mått

För att befintliga ritningar ska kunna måttsättas med associativitet så kan man placera (setvar "DIMASSOC" 2) (command "DIMREGEN") i acad2000.lsp. Sedan om man vill få befintliga mått associativa så använder man DIMREASSOCIATE.

Är allt då frid och fröjd? Inte riktigt. En bug i AutoCAD 2000 och 2000i gör att de som använder dessa versioner måste ladda ner en så kallad "object enabler" från Autodesks hemsida. Om man har Live Enabler igång i AutoCAD 2000i så kommer den att laddas ned automatiskt om det upptäcks att det finns associativa mått på ritningen. Problemet som annars kan uppkomma är att om man försöker använda COPYCLIP eller WBLOCK så kommer det inte fungera om något av de valda objekten är ett verkligt associativt mått. Om –WBLOCK används fås felmeddelandet "Error writing/closing file".

Ett annat problem som inte kan hanteras rätt är om man måttsätter en polyline som man sedan tar FILLET på. Då hamnar måttsättningslinjen inte riktigt som man tänkt sig. För de

som använder QDIM som kom i AutoCAD 2000 så är det värt att tänka på att dessa mått inte blir associativa, utan i såfall får man reassociera måtten till geometrin manuellt.

### **Nya Funktioner För Textning**

Ett nytt kommando är SCALETEXT med vars hjälp det är mycket enkelt att ändra höjden på många textobjekt samtidigt utan att ändra deras insättningspunkt. Ett användningsområde är om du har en massa rumsnummer som ska skalas om. Anta att texten är vänsterjusterad. Då kan du välja att skala om all text men med centrum på texten som baspunkt.

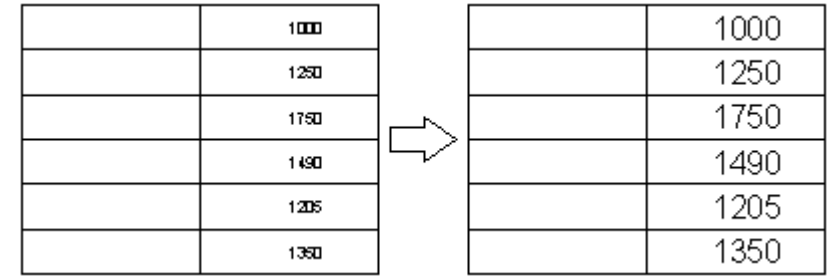

JUSTIFYTEXT är ett annat nytt kommando som gör det enkelt att ändra justeringen på text utan att texten flyttar sig som den gjorde tidigare.

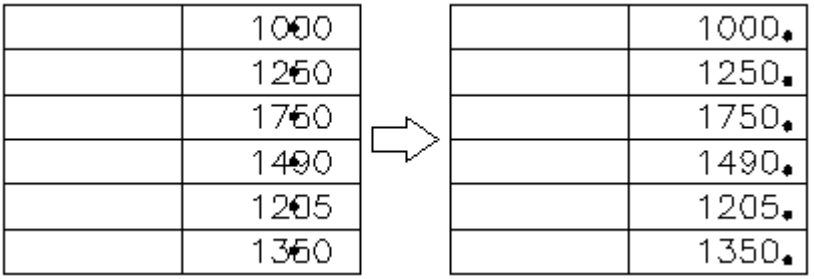

#### **CAD Standards**

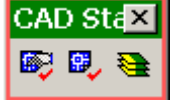

Med hjälp av några nya funktioner så kan du skapa, tillämpa eller kontrollera standards på en ritning för att ett upprätthålla konsekvent ritande och kvalitetssäkra innehållet. Det som för närvarande kan kontrolleras är lager/layers, textstilar/text styles, linjetyper/linetypes och

måttsättningsstilar/dimension styles. I sinom tid kommer säker både Autodesks och 3:epartsutvecklare att göra ytterligare "plug-ins" för andra syften.

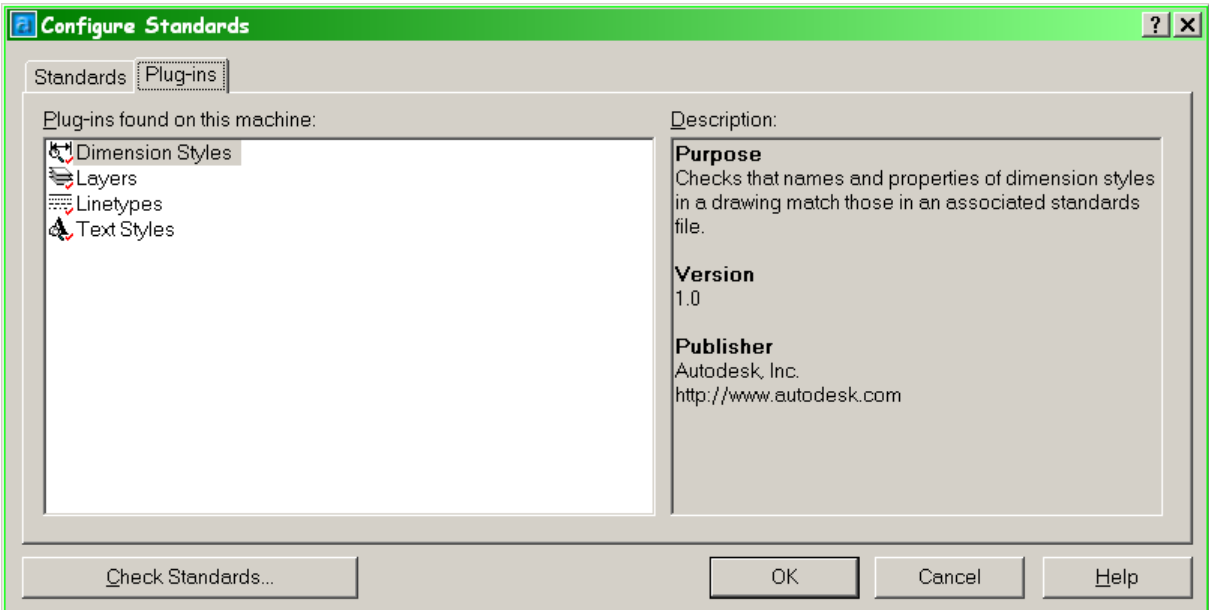

Som exempel kan du upptäcka att lagret YTTERVÄGG finns på ritningen och har färg gul medan standarden säger att det ska ha färgen röd. Eller så kanske du ha placerat inredning på lager INRED medan standaren säger att den ska vara på lager INREDNING. I det fallet kan du mycket enkelt flytta allt från INRED till INREDNING. Lagret INRED tas sedan automatiskt bort.

#### **Layer Translator**

Det är ett verktyg som gör det enkelt för dig att korrigera lagerstrukturen gentemot en annan ritning eller en CAD standard ritning.

## **Block Attribute Manager**

Med BATTMAN är det äntligen lätt att ändra på attribut i blockdefinitioner som sen kan uppdatera alla förekomster av det specifika blocket.

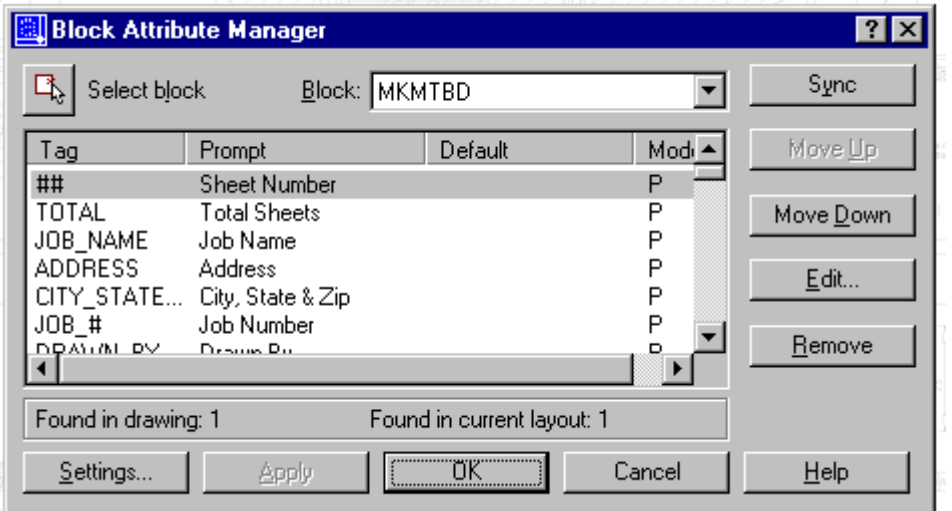

Det går lätt att ändra på alla egenskaper på ett attribut, hur texten visas, färg, texthöjd och textstil. Det går också att ändra ordningsföljden på attributen vilket är mycket användningsbart.

# **Kompatibilitet**

AutoCAD 2002 ska vara kompatibelt med AutoCAD 2000 och 2000i. Jag har själv inte haft några problem med mina anpassningar i LISP, VisualLISP och VBA. Dessutom har vi i mindre utsträckning testat POINT Arkitekt, Vent och Rebis Structural utan att stöta på några problem. Som en bieffekt av att man valt att hålla hårt på kompatibiliteten så kan man bara ha antingen 2000, 2000i eller 2002 installerad samtidigt på en maskin. AutoCAD r14 eller äldre går däremot bra att ha parallellt installerad. Det är därmed inga problem med själva DWGformatet. På Pharmadule Emtunga har vi under våren kört en mix av installationer av alla tre AutoCAD-versionerna utan några problem förutom det jag nämnde tidigare om måttsättningen.

# **Slutsats**

AutoCAD 2002 är i och för sig inte en stor uppdatering om man redan har 2000i men den är lite stabilare, med förbättrad recovery och audit-funktion samt en hel del annat som ni nu läst om. Du kan så småningom beställa en CD med AutoCAD 2002 från din återförsäljare och provköra den. Men tänk på att du antingen måste registrera den efter 30 dagar eller återinstallera din tidigare version. Om du redan har Express Tools håll hårt på dem och installera de på AutoCAD 2002. Mitt tips är att du sparar den här artikeln och varför inte uppdatera till AutoCAD 2002, speciellt om du har AutoCAD 2000 eller äldre. Jag tror att många kommer att finna den verkligt associativa måttsättningen och standards-hanteringen som starka skäl till att införskaffa AutoCAD 2002. Lycka till!

Jimmy Bergmark, Pharmadule Emtunga, [www.emtunga.com,](http://www.emtunga.com/) http://hem.fyristorg.com/cadman